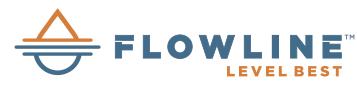

# **WebCal Ultrasonic Level Sensor Software and USB Fob Adapter**

## **Overview**

[WEBCAL](http://www.automationdirect.com/pn/WEBCAL) PC software is a utility program that allows users to easily configure their EchoPod, EchoTouch and EchoSonic II level transmitters, switches, and controllers. Download your free copy of [WEBCAL](http://www.automationdirect.com/pn/WEBCAL) at www.AutomationDirect.com, and connect your sensor through the Fob USB adapter [\(LI99-2001\)](http://www.automationdirect.com/pn/LI99-2001). Develop your configuration using pre-programmed function menus as the tank graphic and set point fields automatically change to match your configuration. Then, input your level set point values and click the Write to Unit button. Your configuration will be downloaded into the sensor and verified in less than a second. Last, click the Wiring Diagram button to open a wiring schematic of your configuration in PDF format. Print the document, disconnect the sensor and wire it per the schematic. It's that simple.

Configuration files can be named, saved, emailed, printed, opened and used again under revision control. The advanced feature page enables you to change the measurement signal, output filtering and invert relay states from N.O. to N.C. As new software or firmware becomes available, they can be downloaded and updated through [WEBCAL](http://www.automationdirect.com/pn/WEBCAL).

### **Features**

- 169 configurations with pull-down menu selections
- Graphical interface lets you visualize your configuration
- Applicable level set point fields appear automatically
- Installs and tests configuration in less than a second
- Available PDF wiring diagram for each configuration
- Technical help menu with FAQs, tips and glossary
- Rapidly program sensors to the same configuration
- Save configuration files for future use or reference
- Print wiring diagrams and configuration text files
- Email configuration files to other remote users
- Made in the USA
- Please check www.automationdirect.com for the most recent system requirments.

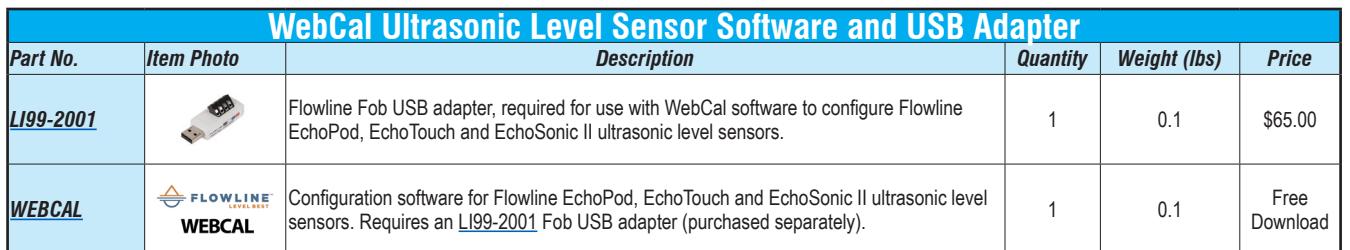

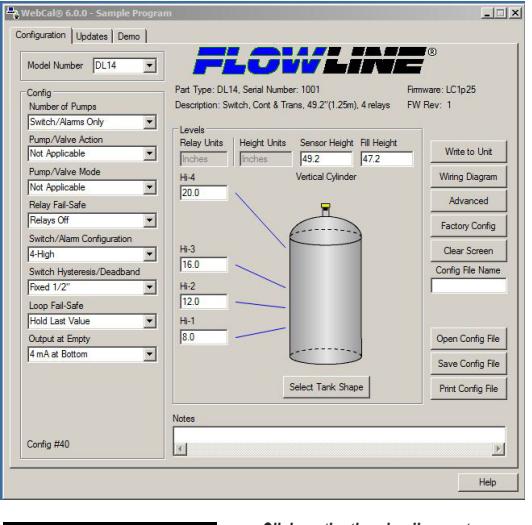

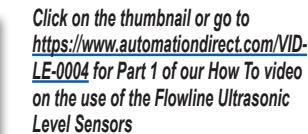

#### **EchoPod Configuration EchoSonic II Configuration**

Liñie Setup And Operation Of<br>Flowline Ultrasonic<br>Sensors, Part 2 of 2 **VAUTOMATIONDIRECTI** 

*Click on the thumbnail or go to [https://www.automationdirect.com/VID-](https://www.automationdirect.com/VID-LE-0005)LE-0005 for Part 2 of our How To video on the use of the Flowline Ultrasonic Level Sensors*

**Setup And Operation Of**<br>Flowline Ultrasonic<br>Sensors, Part I of 2

VAUTOMATIONDIRED

Liñe

 $|$  $\Box$ | $\times$ | Configuration | Updates | Demo | 7**. . . . .** . Model Number LU23  $\overline{\phantom{a}}$ are: LT5p50 Transmitter, 216.5" (5.5m) FW Rev: 1 Loop Fail-Saf  $\overline{\phantom{a}}$ Output at Empty<br>4 mA at Bottom leight Units Height Fill Height  $5<sup>erisot</sup>$ <br> $216.5$ Write to Unit  $\overline{\phantom{a}}$ **Startup Conditio** cal Cylinde Wiring Diagram  $\overline{\cdot}$ Advanced Factory Config Clear Sc Config File Nat Open Config File Save Config File Select Tank Shap Print Config File Config #0  $\vert$  $\overline{\mathbb{E}}$ Help